# Remote Control Programming Motorized Cellular Shade Instructions

Your motorized shade has been purchased with a remote. Remotes are available in 1 Channel or 5 Channel configurations. A 1 Channel remote can operate 1 shade or 1 group of shades. A 5 Channel remote can operate 5 shades or groups of shades. This guide will walk you through customizing the settings on your shades.

## **SHADE OPERATION**

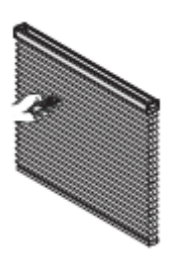

**STOP** 

**DOWN** 

Pen **STOP DOWN** LED **LED Lights** Programming Indicator **Butto** Channel Light Selector **BACK Single Channel Five Channel** Version Version

Pressing the down button will fully open the shade.

Pressing the middle (MY) button will bring the shade to the Intermediate Position.

Pressing the up button will fully close the shade.

## **SETTING FAVORITES AND RE-ADJUSTING LIMITS**

NOTE: WHEN ADJUSTING LIMITS ON A SINGLE SHADE, UNPLUG ALL OTHER MOTORIZED SHADES. WHEN COMPLETED WITH ADJUSTING LIMITS, PLUG THE MOTORS BACK IN.

### **SETTING AN INTERMEDIATE POSITION (IP)**

NOTE: SHADE SHOULD BE STATIONARY PRIOR TO ACTIVATING INTERMEDIATE POSITION FUNCTION. IF SHADE IS ACTIVELY MOVING (IN-MOTION) MY (STOP) BUTTON SHOULD BE PRESSED TWICE.

- 1) Press the **UP** or **DOWN** directional button on the previously addressed transmitter until the shade reaches a desired intermediate position, then press the **MY (Stop)** button to stop. If necessary adjust the desired position with a brief press of either the **UP** or **DOWN** button.
- 2) Press and hold the **MY (Stop)** button on the transmitter until the shade jogs. Intermediate position is now added to memory
- 3) Activate the shade intermediate position by pressing the **MY (Stop)** button from ANY shade position.

To Delete: Activate shade to (IP) position, then press and hold the MY (Stop) button for 5 seconds.

### **RE-ADJUSTING UPPER LIMIT (UP SHADE POSITION)**

- 1) Press the **UP** directional button on the transmitter. Shade will travel to the pre-set UP limit.
- 2) Once the shade stops at the pre-set up limit, press and hold the **UP and DOWN** buttons simultaneously on the transmitter until the shade jogs.
- 3) Press and hold either the **UP** or **DOWN** button on the transmitter to adjust shade to new position.
- 4) Press and hold the **MY (Stop)** button until the shade jogs. New Upper Limit (Up Stop Position) is now added to memory.

### **RE-ADJUSTING LOWER LIMIT (DOWN SHADE POSITION)**

- 1) Press the **DOWN** directional button on the transmitter. Shade will travel to the pre-set DOWN limit.
- 2) Once the shade stops at the pre-set down limit, press and hold the **UP and DOWN** buttons simultaneously on the transmitter until the shade jogs.
- 3) Press and hold either the **UP** or **DOWN** button on the transmitter to adjust shade to new position.
- 4) Press and hold the **MY (Stop)** button until shade jogs. New lower limit (Down Stop Position) is now added to memory

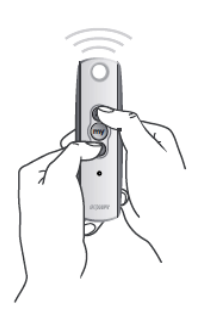

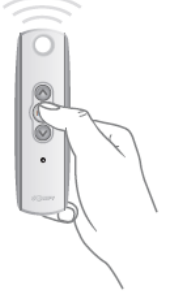

#### **TO RESET THE MOTOR**

NOTE: ONCE SETTINGS & TRANSMITTERS ARE DELETED, THE INFORMATION CAN ONLY BE RECOVERED BY REPROGRAMMING.

Programming

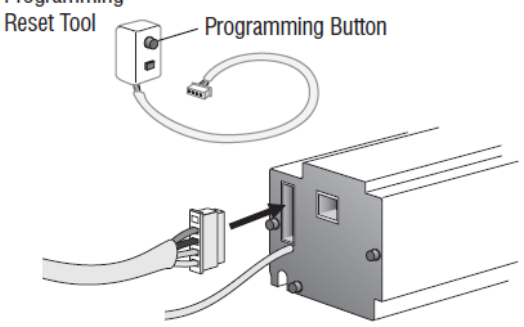

Insert reset tool into connector on motor.

**To delete all transmitters**, press and hold the program button located on the reset tool for 7 seconds. Release the programming button after the LED starts flashing. The motor jogs one time. The transmitters are deleted but the limits remain in memory.

**To delete all previous settings** press and hold the program button located on the reset tool (approximately 12 seconds) until LED blinks rapidly then extinguishes. Motor is now reset to factory mode and motor limits will need to be reset.